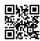

## How to get Juno email on the web support

Try these steps and still, you are unable to fix login issues, you need to contact Juno customer care. You can contact Juno Customer Service for troubleshooting Juno Webmail. With the help of a well-prepared and expert professional, we encourage here. Instruct them to determine the login error which you are getting. The service of the Customer Care Group can be reached continuously for its customers. This is the reason that the closure is on the chance that you can connect with customer support 24 x 7 for troubleshooting.

## Juno Email on the Web

Compared to setup on other devices, it's simple enough to set up <u>Juno email on the web</u>. You should not have any special technical skills or anything outside the ordinary to open your account. It cannot be as simple or easy to open as many other emails, it is not difficult either. Here are the procedures followed:

- Step 1: The first thing you would want to naturally do is to head to Juno's website.
- **Step 2:** On the right-hand side you will see the notification: Not a Juno Member? Under this, click on "... to sign up now, Click Here"
- **Step 3:** You will be taken to a page with all the services offered by Juno including its Premium Packages. Simply look for Free Services and then click on Free Email.
- **Step 4:** The next thing to simply do is to click on the Order Now button which will lead you to a page to enter your information.
- **Step 5**: Before entering your points of interest, the fact is that you can be in an ideal situation with free service, so basically enter your original subtle elements and the choice of ID is off chance despite you need to use the bundle update you can choose on to use. You are doing with it through, compulsively submit and tap on the hold.
- **Step 6:** In view of presenting your data, which is all right, you will be invited to a small Juno Message Center box. On this, the tap is moving forward and you will be taken to your *juno com email on the web account*. Basically keep on tap and you will be taken to your email where you will now be able to send and receive messages effortlessly.